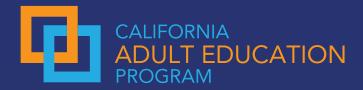

Understanding the Score Card of the Adult Education Pipeline (AEP) Dashboard

### **Score Card Metrics**

The AEP Score Card presents a summary of 11 different key metrics, which reflect data from all five of the AEP dashboard data categories (Students & Programs, Progress, Transition, Success, and Employment & Earnings).

**The AEP Score Card** provides a snapshot view of the metrics reported annually to the legislature for adult education in California. You can access the AEP Score Card by clicking the first tile on the AEP landing page.

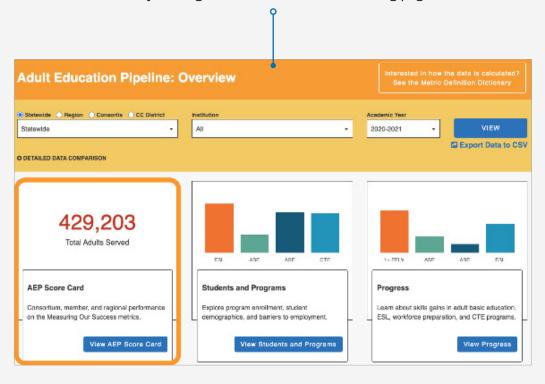

The 11 metrics included in the AEP Score Card are as follows:

#### **Students & Programs Metrics:**

- · Reportable Individuals
- Students with 12+ Instructional Contact Hours (Participants)

#### **Progress Metrics:**

- Completed an Educational Functioning Level Gain
- Completed a Workforce Preparation Milestone

#### **Transition Metrics:**

Transition to Postsecondary\*

#### **Success Metrics:**

- Earned a Diploma, GED, or High School Equivalency
- Completed a Postsecondary Credential

#### **Employment & Earnings Metrics:**

- Employment Two Quarters After Exit\*
- Employment Four Quarters After Exit\*
- Median Change in Earnings\*
- Median Annual Earnings\*

<sup>\*</sup> This is a lagging metric, which means it takes time beyond the most recent year of data available to measure the outcome. Therefore, data will not be displayed for the most recent year in the dashboard.

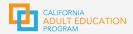

# Want to Dig Deeper? Use the Drill Down Feature!

When you access the AEP Score Card, the default display is time trend data. You will see the summary data displayed for each metric for the selected year. By clicking the carrot/arrow next to each metric, you will see a graph charting each year of data available.

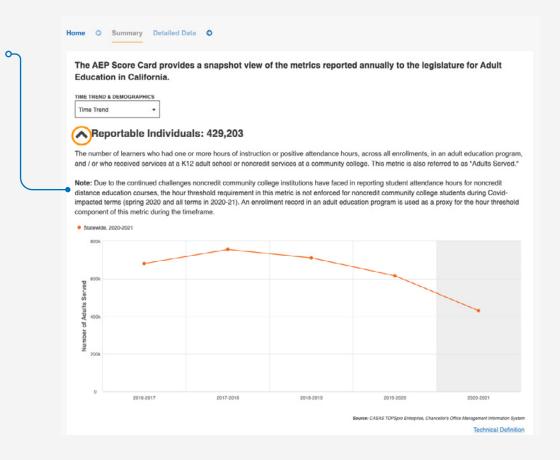

All metrics can also be displayed by Gender, Race/ Ethnicity, and Age Group by using the drill down feature. To compare disaggregated demographic data between years, you will need to select a previous year from the dropdown. Don't forget to click the "View" button when adjusting filters at the top of the page.

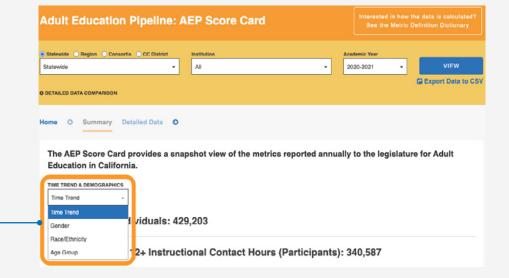

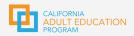

## Tips for Using the AEP Score Card for Strategic Planning

#### **TIPS**

The high-level summary data included in the AEP Score Card makes it a great tool to explore institution- and consortium-level data. It can also be used to identify opportunities for improvement. Below are questions to ask yourself as you examine data in each metric.

- Compare data under Students & Programs metrics to Success data and ask: *Do participants have clearly outlined pathways and goals? How do those goals relate to completion, transition, and employment outcomes?*
- Compare Demographic data and ask: Are the students being served by our consortium or institution representative of the potential adult learner population in the region?
- Compare Time Trend data and ask: What factors may have contributed to an increase or decrease in student participation or outcomes? How is our consortium or institution adapting to meet the evolving needs of our students and region over time?